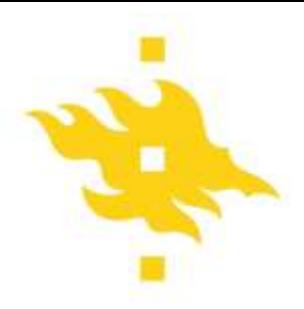

## **Firstbeat-mätare: Inställningar och dataextraktion**

## **INSTÄLLNINGAR OCH PROGRAM**

• Starta programmet.

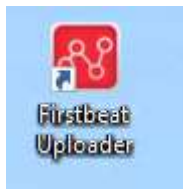

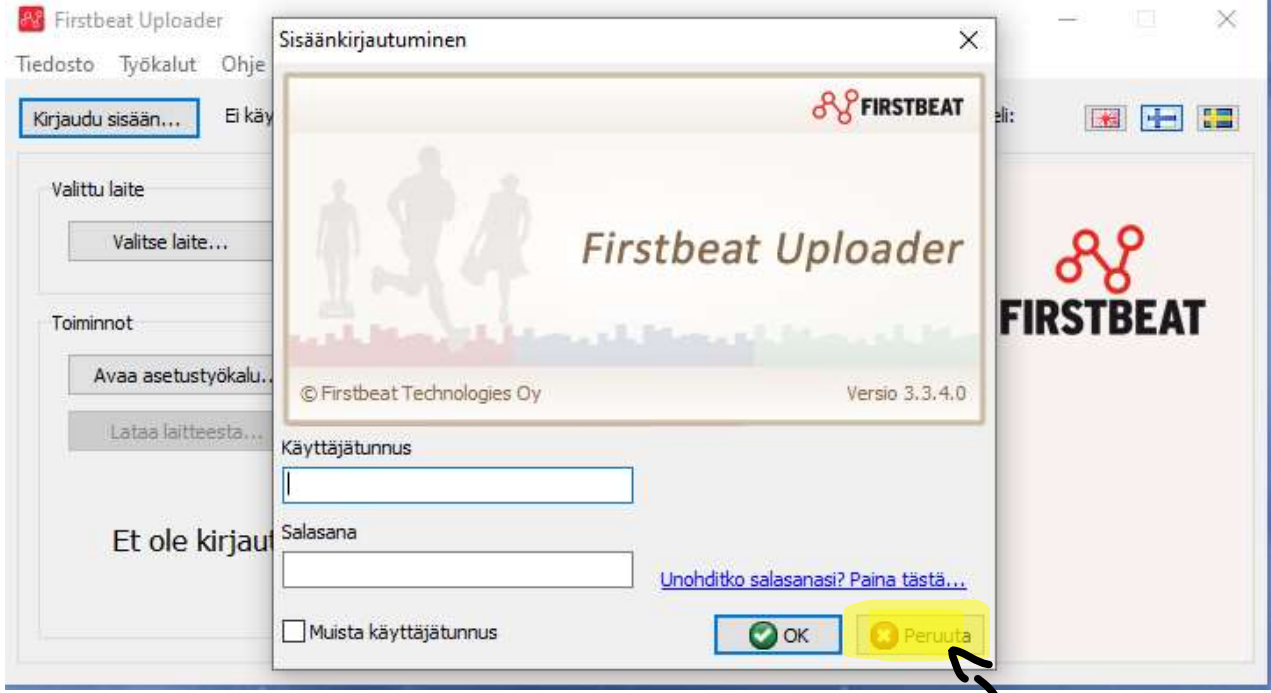

• Välj **peruuta,** inga inloggningsuppgifter krävs för att använda programmet

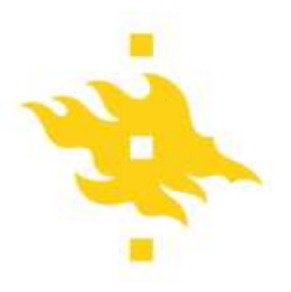

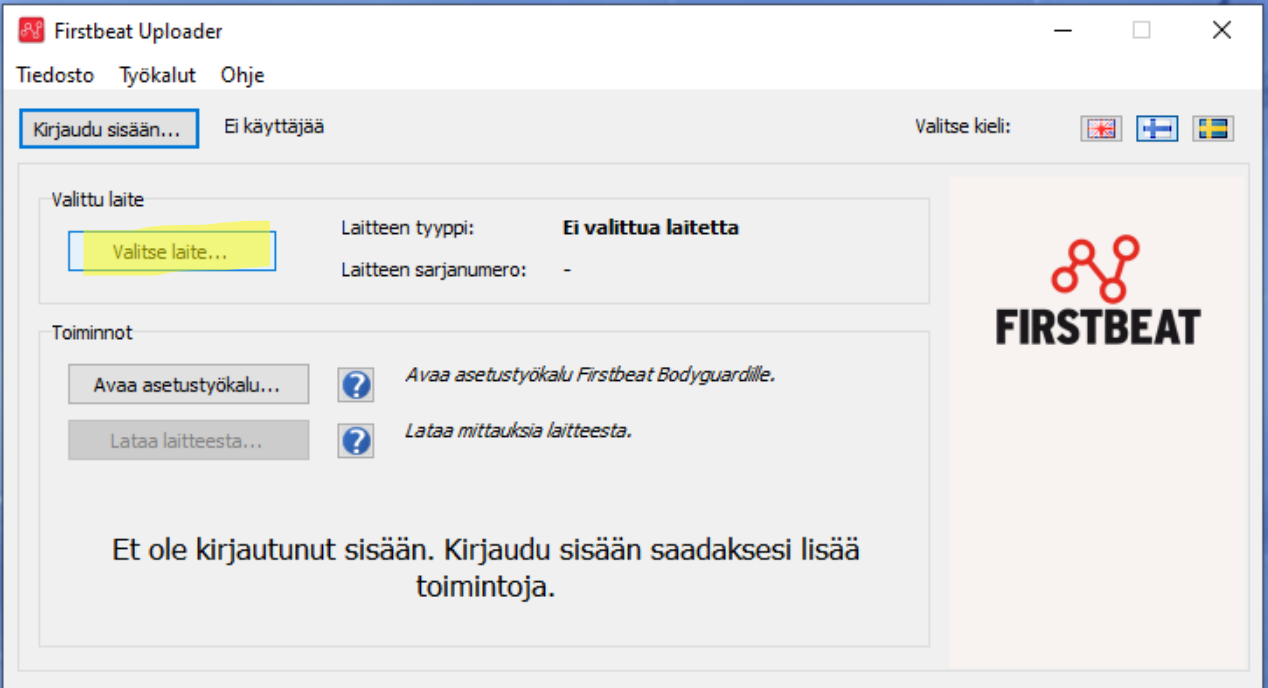

- Anslut enheten till datorn och tryck på välj enhet **(Valitse laite..)**
- Om enheten hittades kommer du att se serienumret och enhetsnamnet

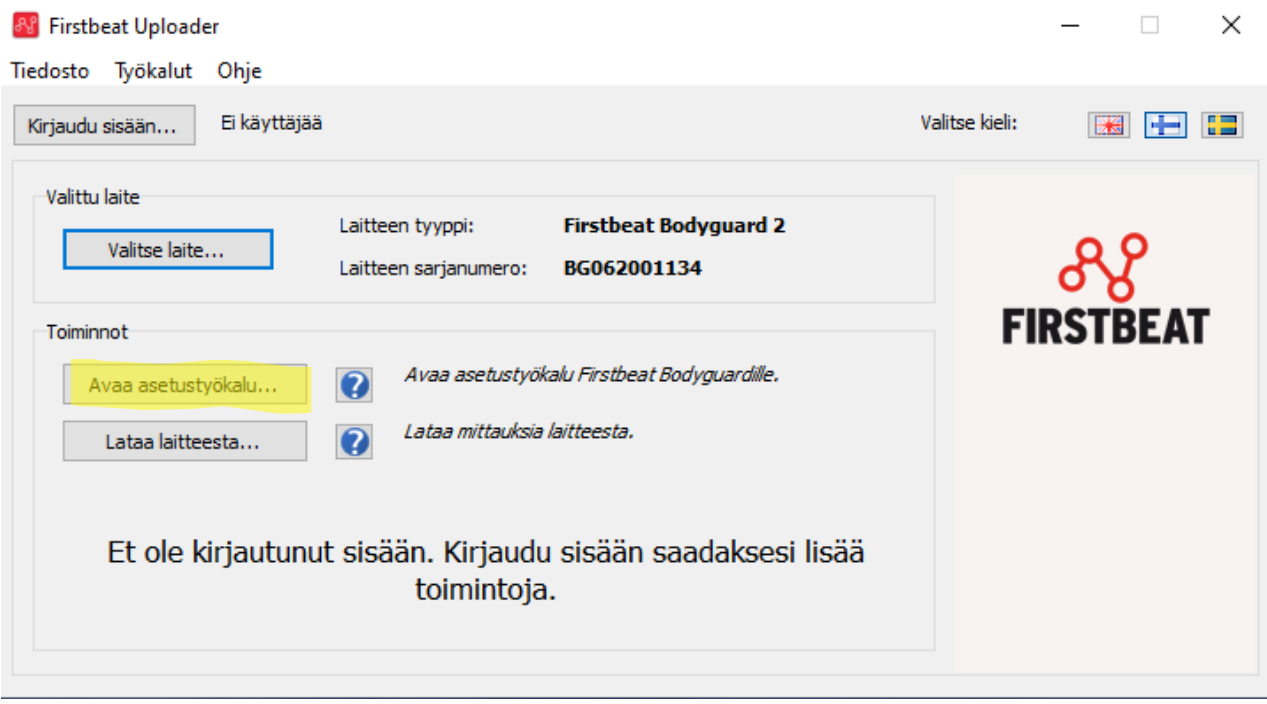

• Välj "Öppna installationsverktyget. **.)** 

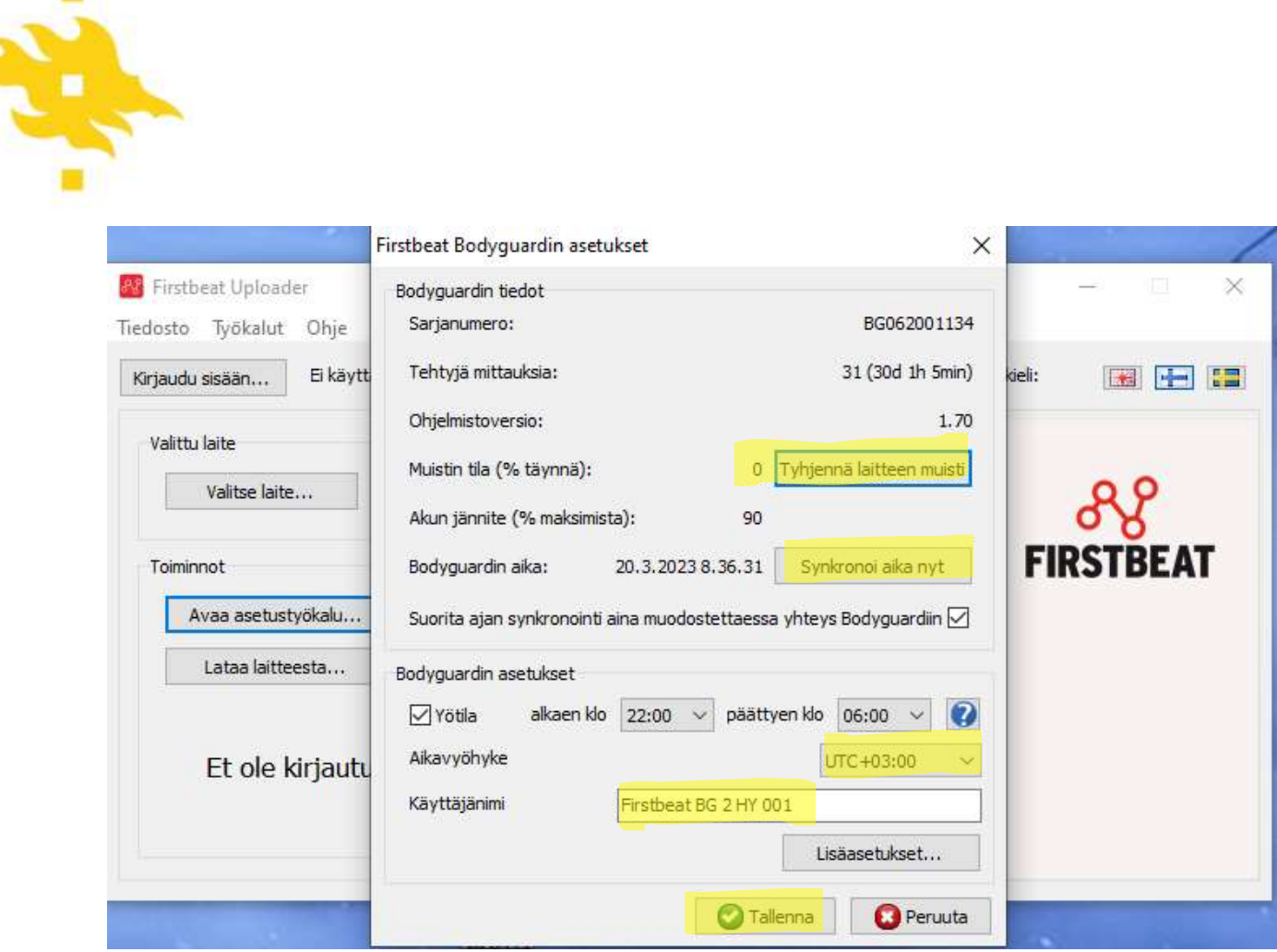

- Kontrollera om det finns data på enheten **Bruksanvisning** (bör vara 0 om ny användare)
- Rensa enhetens minne genom att välja
- Synkronisera tiden genom att välja **synkronoi aika nyt**
- Via **bodyguardin asetukset** kan indikera nattetid där ljuset på enheten kommer att dämpas
- Kontrollera att **tidszonen är UTC +3**
- Skriv ner deltagarens namn/kod via **Användarnamn**
- Välj **Tallenna**

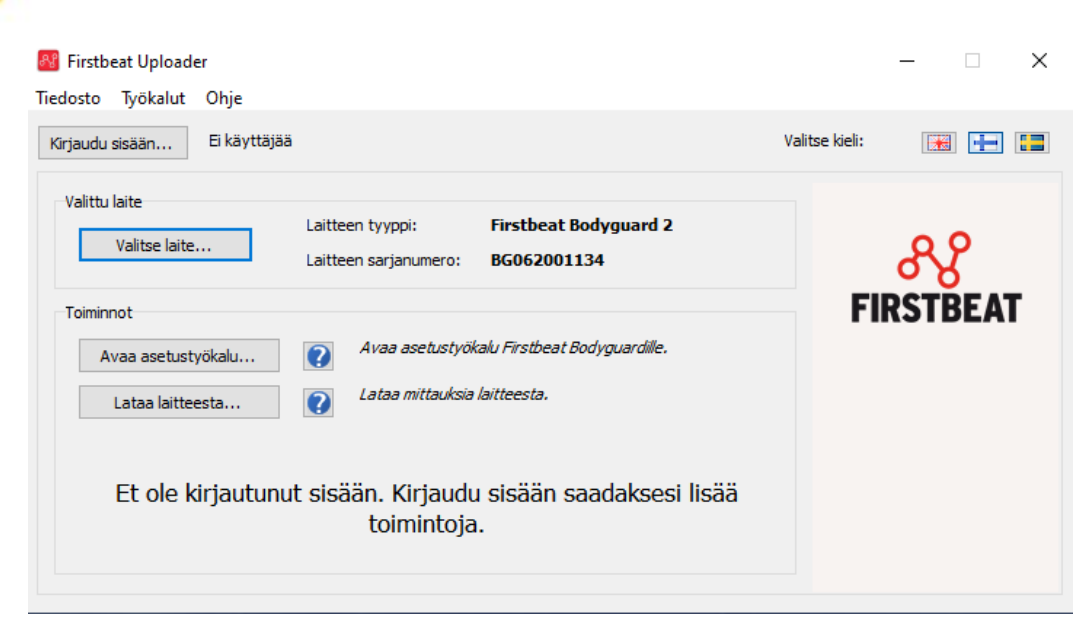

## **NEDLADDNING AV DATA**

-efter att du har kopplat in och valt din enhet (föregående steg) väljer du ladda ner från enheten – **Lataa laitteesta..**

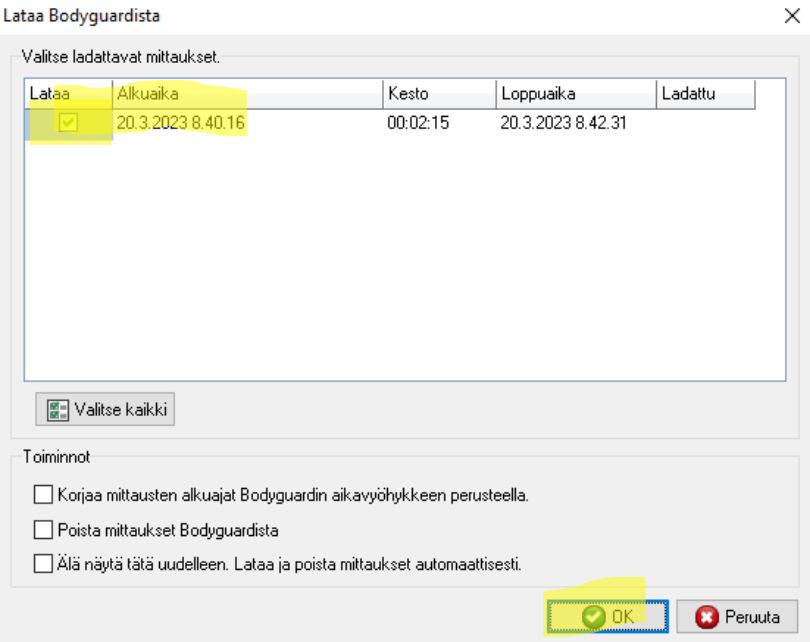

-Se till att alla **lataa** är valda (det kommer att finnas mer än en om deltagarna tog av enheten någon gång under mätningen (t.ex. för utställningsring)

-Välj **OK**

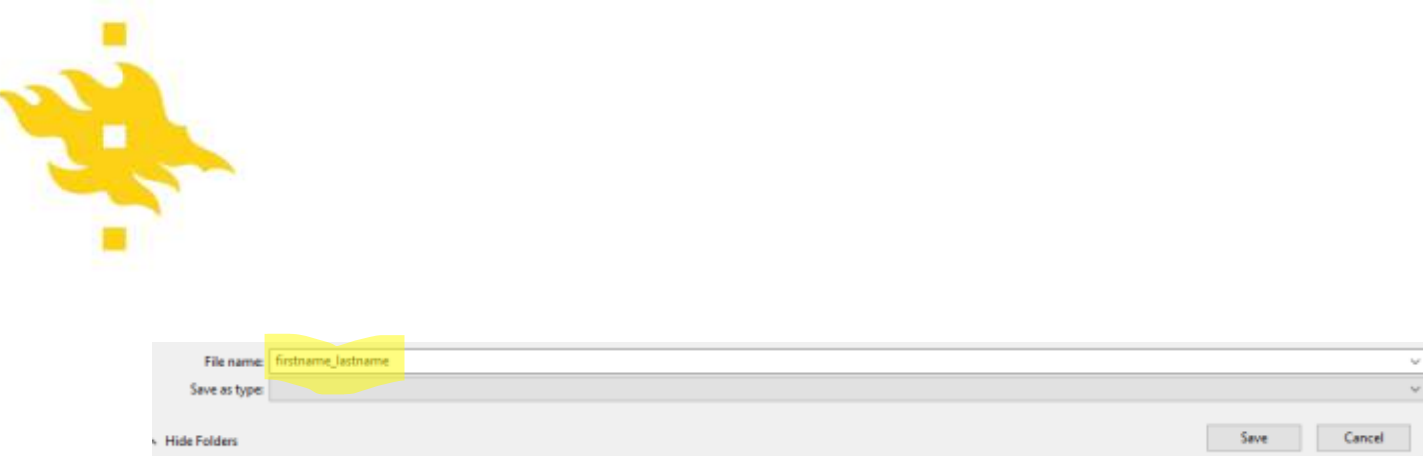

-Skapa en mapp för tentanden och ändra standardnamnet ("firstname\_lastname") till önskat ID eller matcha identifieraren